# **Online Banking** *Safe, Convenient and Free*

### **How it Works**

Online Banking gives you control of your accounts wherever internet access is available. Transfers, real time balances, histories, and money by check withdrawals are a few of the benefits online banking provides.

### **How to Sign Up**

First, complete the Online Banking application in this brochure. Next, drop off the application at any of our branches or mail it to: **Oklahoma Educators Credit Union PO Box 22222 Oklahoma City, OK 73123**

Expect to receive verification and a password by mail within a few business days.

### **Log On**

Simply log on to our website at: **www.oecu.com**

Next, click on the Online Banking icon.

At the log-on screen, enter your User ID and password (which will be issued to you when your application is approved). When you log on for the first time, you will be required to create a new password. Once logged in, you may begin exploring the various online banking features as listed on the menu bar at the top of the screen.

### **Account Summary**

Selecting Account Summary will give you a synopsis of your share savings, share checking, and any loans associated with your account number.

## **Transferring Funds**

Simply click on the "Transfer Funds" button to begin transferring your funds.

- Transfer funds between your accounts.
- Transfer money (if available) from your line of credit as needed.
- Make a loan payment by transferring money from any of your accounts to your loan.

At the "From Account" field select the suffix you wish to transfer from, (use the drop down menu to see all available accounts). Next, go to the "To Account" field and select the account you want funds transferred into. Finally, enter the amount you wish to transfer and click "Transfer". After the transfer is complete you will be given a confirmation number.

### **Withdrawal by Check**

Clicking on the "Access Accounts" then the "Withdraw" button is the first step to withdrawing available funds from your accounts by check. Second, choose the suffix you wish to withdraw from, (use the drop down menu to list all accounts). Enter the amount to withdraw and a check will be mailed to your address as it appears on the account.

### **Online Banking is Safe and Fast**

When you use our Online Banking service you can rest assured that your account information is secure. All your account data is encrypted at the highest level possible and is inaccessible to the public. Furthermore, every transaction with Online Banking is processed and executed in real time for your convenience.

### **Other Online Services**

**Bill Pay** - Don't run the risk of bills not being paid on time. With Bill Pay from OECU, there's a quicker and easier way to pay your bills than writing and mailing paper checks.

Bill Pay allows you to pay your one time and recurring bills electronically or by mail. You can enroll in this service, once you have your Online Banking password.

On the home page of Online Banking, click on Bill Pay and select Enrollment Options. Once you agree to the legal disclosure and select the account the funds will be withdrawn from, you can then set up your payees. You will be able to search for companies that are already in the database or enter mailing information on a company that is not located in the database.

**e-Statements** - Cut down on the amount of paper you receive in the mail by signing up to receive monthly e-Statements from OECU.

You can sign up for e-Statements from the Online Banking home page. Once you enroll to receive your statements by e-mail, you will no longer receive monthly statements by mail.

**Mobile Banking** - Now you can transfer funds or check your balance wherever and whenever you need to - plus, it's safe and secure. Download the Touch Banking app from the Apple Store or Google Play Store to your mobile device. Once downloaded, follow the directions under the Mobiliti tab on the Online Banking page to set up access.

# **Online Banking Application**

Name

E-mail

OECU Account Number

Mother's Maiden Name

By my signature, I request access to Online Banking. I agree to keep my password confidential and to never disclose my password to any person who is not authorized to sign on the account. I have received and read a copy of the Online Banking agreement and disclosure.

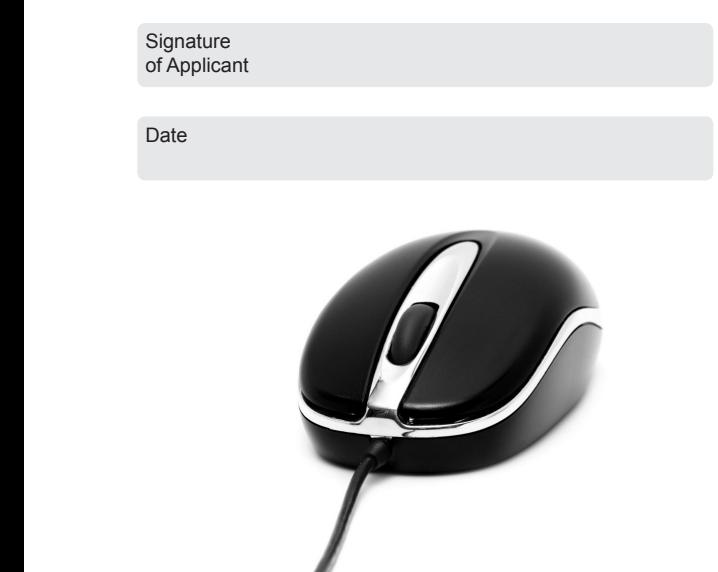

Federally Insured by NCUA

# **Frequently**  Frequently<br>Asked Questions **Online**

**How will transactions appear on my account?** Online transactions will appear as "Personal Internet Banking" on your statement.

### **What if I forget my password or encounter problems with Online Banking?**

As a security measure, you are allowed three password attempts before you are locked out. If you become locked out or experience problems with the Online Banking service contact us at: **(405) 722-2234** or **(800) 324-8259** between the hours of 8am and 5 pm cst. We will then provide you a new password.

### **Can I change my password?**

Yes. You may change your password at any time by clicking on Your Preferences - Member Preferencs

### **Is there a fee for the Online Banking Service?**

Whereas our Online Banking Service is free, check with your service provider for costs of online access.

### **Which internet browsers are compatible?**

Microsoft Internet Explorer 5.01® or higher, Mozilla Firefox®, Safari®, and Opera® are all compatible.

> **Local** (405) 722-2234 **Toll Free** (800) 324-8259 **Fax** (405) 720-5242

### visit us at oecu.com

# **Banking**

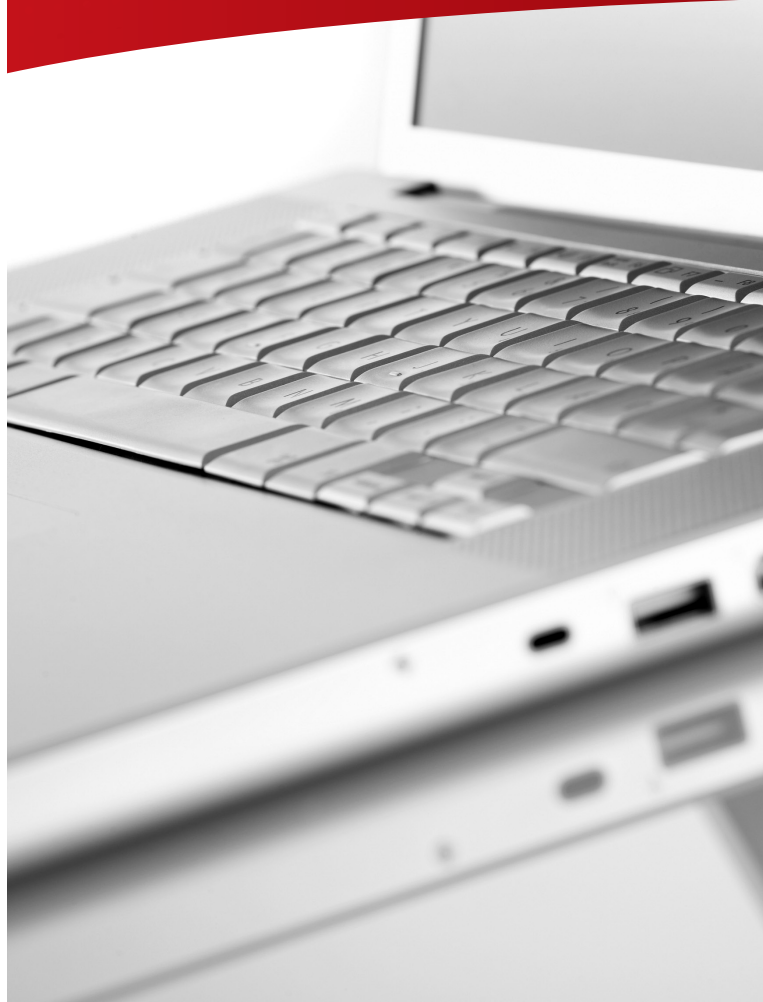

**Manage your accounts, any time, anywhere.**

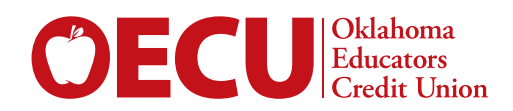